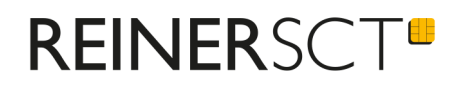

# Bedienungsanleitung cyberJack® **POS**

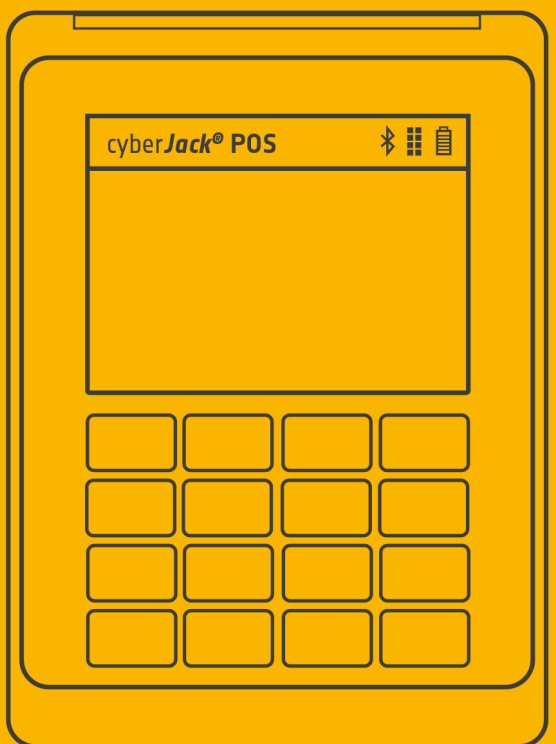

# Inhaltsverzeichnis

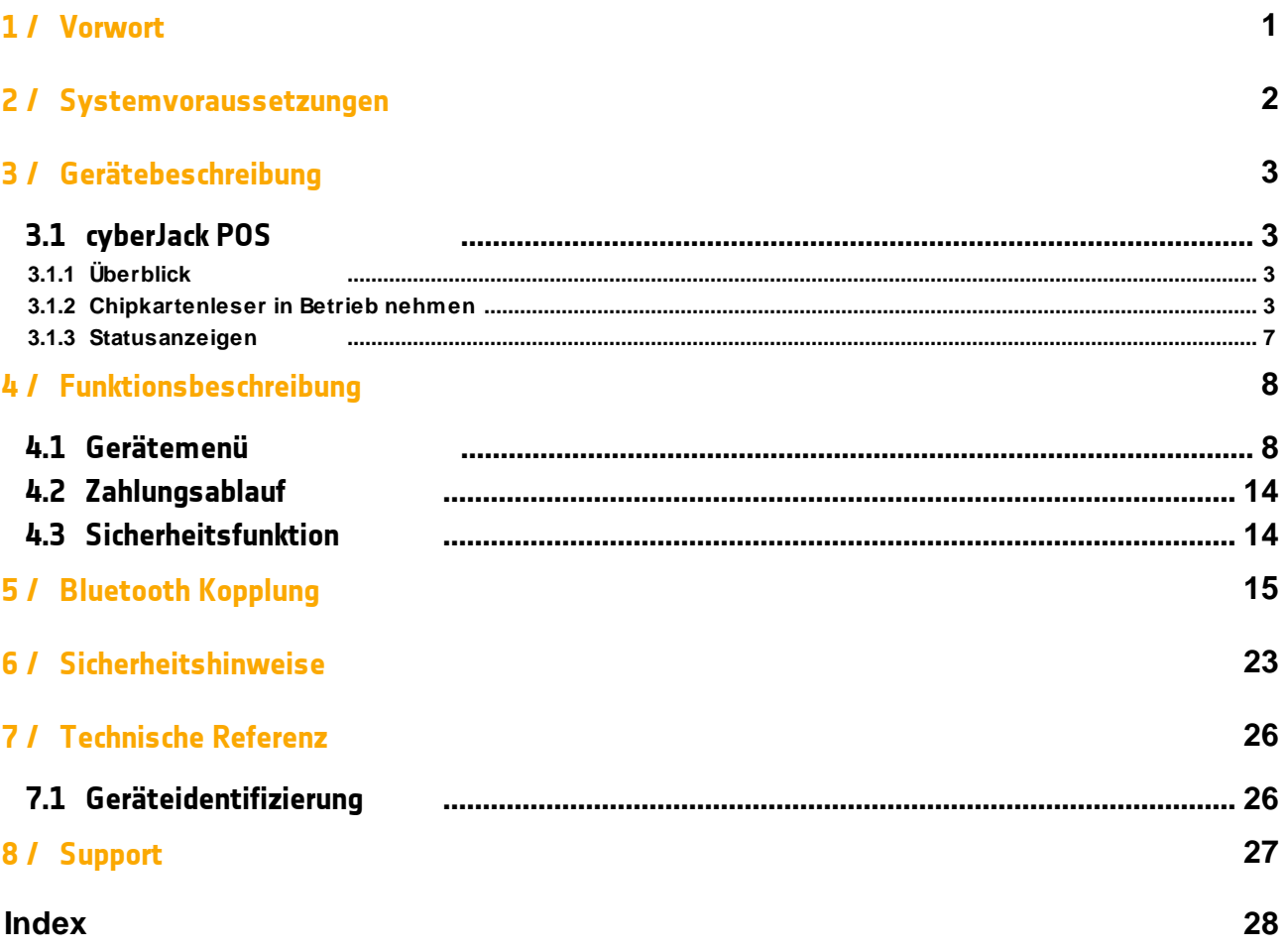

### <span id="page-2-0"></span>**1 / Vorwort**

### **Liebe Kundin, lieber Kunde,**

vielen Dank, dass Sie sich für den Chipkartenleser REINER SCT cyber*Jack* ® **POS** entschieden haben.

### **Die Highlights auf einen Blick**

- · TFT Display und drucksensitive Touch-Tastatur
- · Mobiler Chipkartenleser der Sicherheitsklasse 3
- · USB-Kabel (0,4 m)
- · Ladegerät

Das Gerät wurde in Deutschland entwickelt und mit größter Sorgfalt hergestellt, so dass es Sie viele Jahre zuverlässig unterstützt.

Bitte lesen Sie diese Anleitung sorgfältig durch, bevor Sie den cyber*Jack* ® **POS** verwenden

Viel Erfolg mit Ihrem neuen Gerät wünscht Ihnen

REINER SCT Reiner Kartengeräte GmbH & Co. KG Baumannstr. 18 78120 Furtwangen **Germany** 

[www.reiner-sct.com](http://www.reiner-sct.com)

### <span id="page-3-0"></span>**2 / Systemvoraussetzungen**

- · Bluetooth 4LE
- · Internetzugang, auch bei der Einrichtung
- · Betriebssystem: Android 5.0 oder höher iOS 9.2 oder höher

### <span id="page-4-0"></span>**3 / Gerätebeschreibung**

### <span id="page-4-1"></span>**3.1 cyberJack POS**

### **3.1.1 Überblick**

Das cyber*Jack* ® **POS** ist ein smartes Kartenterminal für alle, die einfach, mobil und günstig Zahlungen mit der **girocard** entgegen nehmen wollen.

Es ist eine echte Alternative für kleine Händler, Gastro-Betriebe, Dienstleister und Handwerker, denen ein Kartenterminal bisher zu groß und zu teuer war. Sie benötigen nur ein cyber*Jack* ® **POS**, ein aktuelles Smartphone / Tablet und einen Internetzugang.

Jede Girozahlung hat eine Zahlungsgarantie, das bedeutet eine garantierte Gutschrift für Sie als Händler.

Nutzen Sie die große Verbreitung der girocard: 95 % der Bürger in Deutschland besitzen eine girocard (früher EC-Karte).

### <span id="page-4-2"></span>**3.1.2 Chipkartenleser in Betrieb nehmen**

#### **Auspacken**

In der Verpackung sind enthalten:

- · cyber*Jack* ® **POS**
- · USB-Ladegerät
- · 2 Aufkleber
- · girocard Akzeptanzaufkleber
- · Kurzanleitung

Achten Sie vor jeder Inbetriebnahme darauf, dass die beiden links und rechts am Gerät aufgebrachten Sicherheitssiegel unbeschädigt sind und der Abbildung auf dem Bild 1) entsprechen.

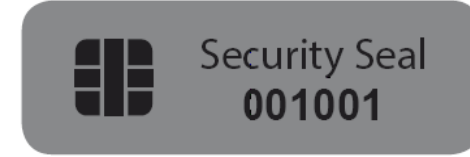

**1) Unbeschädigtes Siegel bei Tageslicht 2) Unbeschädigtes Siegel unter UV-Licht**

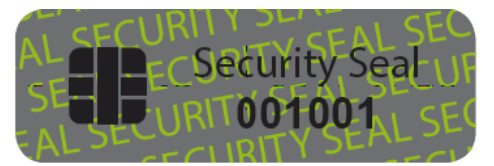

Die Hintergrundfarbe des Siegels muss in **unbeschädigtem Zustand** und bei Tageslicht einheitlich grau sein. Nur für Experten: Unter UV-Licht ist die diagonale Aufschrift **SECURITY SEAL** UV-leuchtend zu lesen.

Bei einem **manipulierten Siegel** ist der diagonale Text **VOID** (deutsch: ungültig), lesbar. Abbildungen manipulierter Siegel:

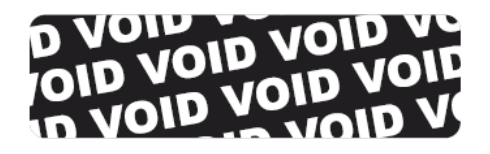

**manipuliertem Siegel**

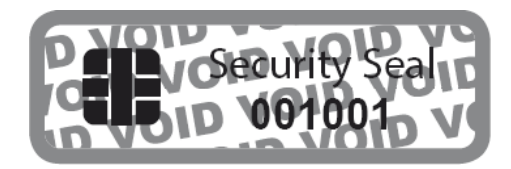

**3) Manipuliertes Siegel mit Text VOID 4) Kleberückstand auf dem Gerät bei**

Bei einer Beschädigung der Gerätesiegel besteht der Verdacht, dass Ihr Gerät unzulässig verändert wurde. Bitte wenden Sie sich in diesem Fall umgehend an Ihren Fachhändler und verwenden Sie das Gerät nicht!

### **Geräteübersicht**

### **Vorderseite**

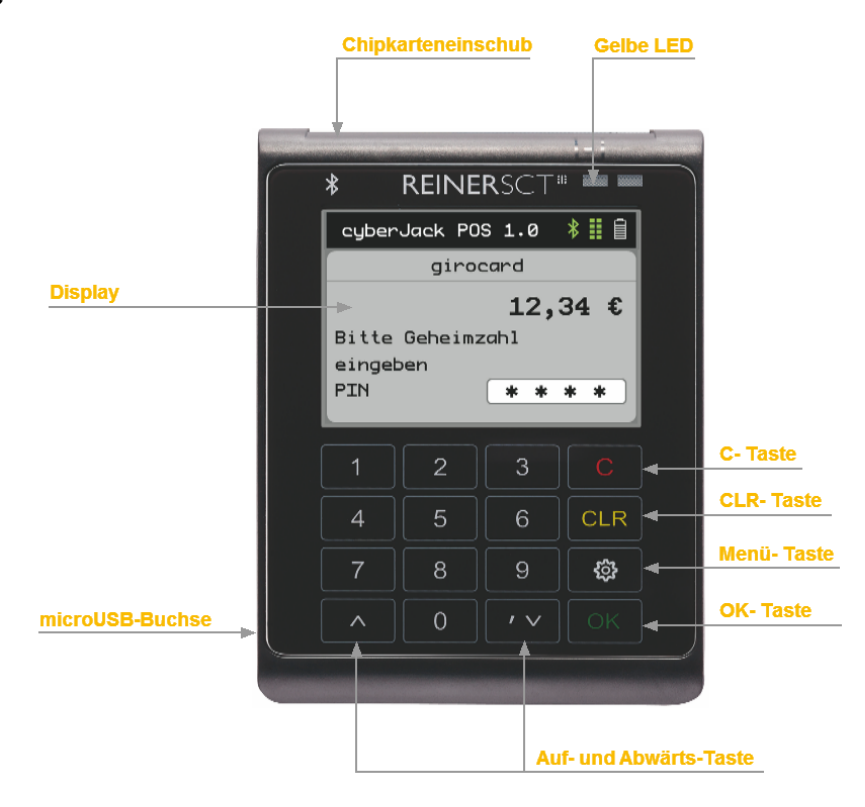

### **Beschreibung der Bedienelemente**

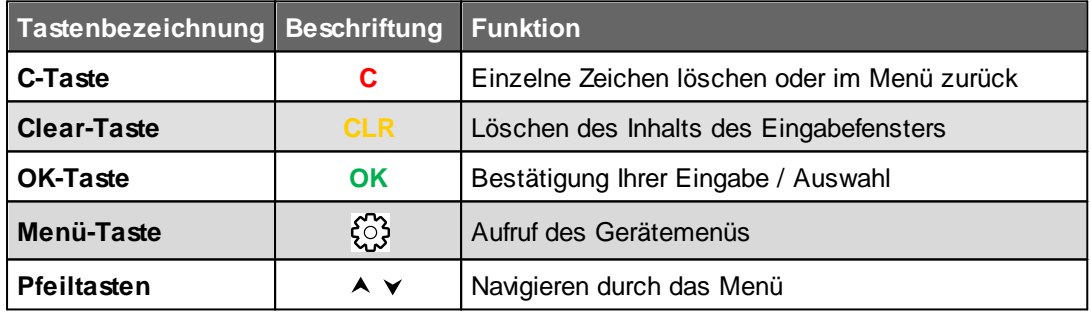

### **Rückseite**

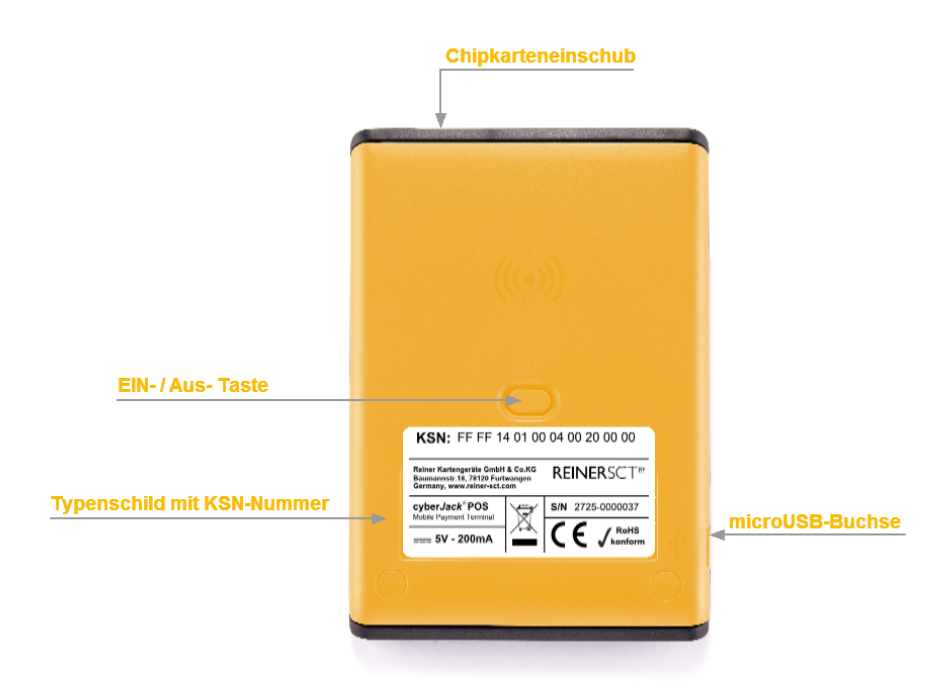

### **Beschreibung der Funktionen**

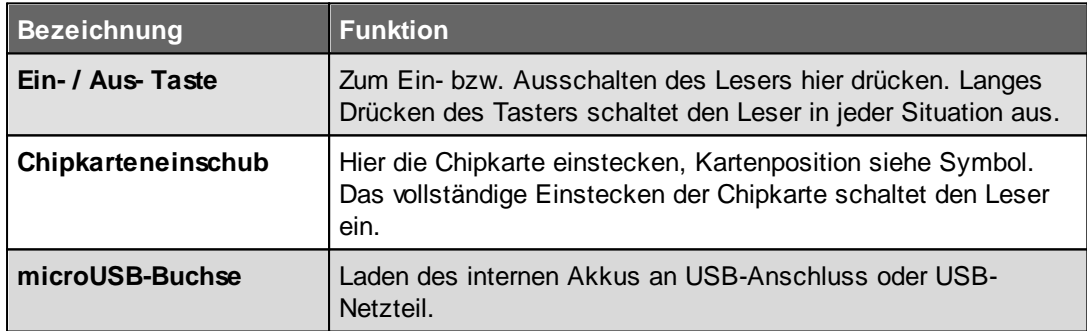

### <span id="page-8-0"></span>**3.1.3 Statusanzeigen**

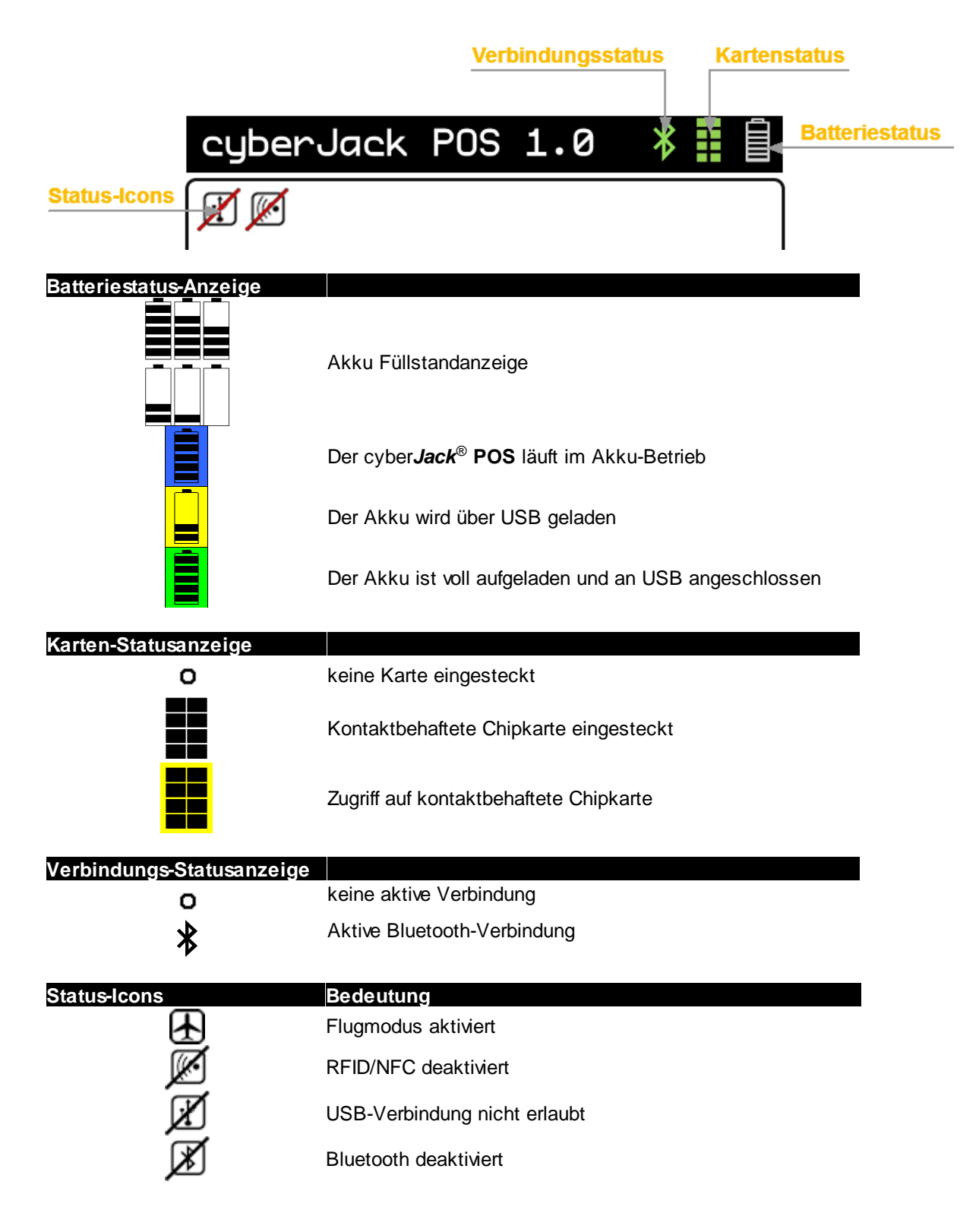

### <span id="page-9-0"></span>**4 / Funktionsbeschreibung**

### **4.1 Gerätemenü**

Im Gerätemenü können Sie verschiedenste Einstellungen vornehmen und Anwendungen starten. Gehen Sie bitte dabei folgendermaßen vor.

Um ins Gerätemenü zu gelangen, drücken Sie bei eingestecktem Gerät die  $\mathbb{C}$ -Taste. Im Display wird folgendes angezeigt.

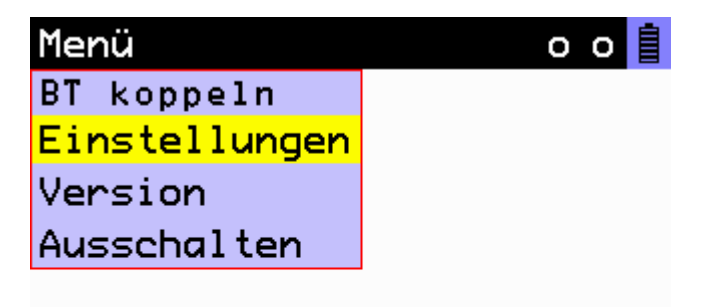

Mit den Pfeiltasten können Sie durch das Menü navigieren. Mit der **OK-Taste** gelangen Sie in das jeweilige Untermenü. Mit der **C-Taste** verlassen Sie das Untermenü.

**BT koppeln**

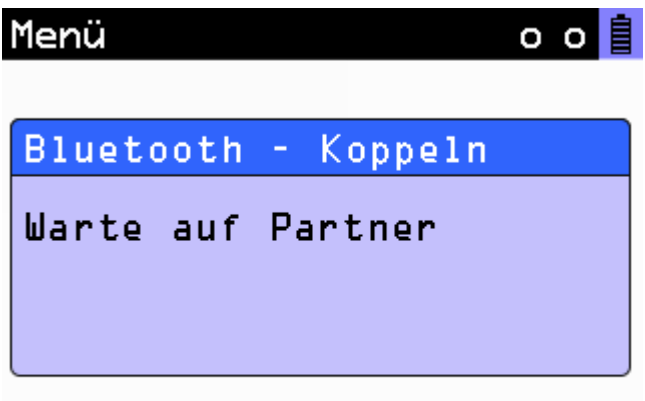

Im **Menü BT koppeln** machen Sie den cyber*Jack* ® **POS** für andere Bluetooth-Geräte sichtbar, sodass eine Verbindung aufgebaut werden kann.

**Einstellungen**

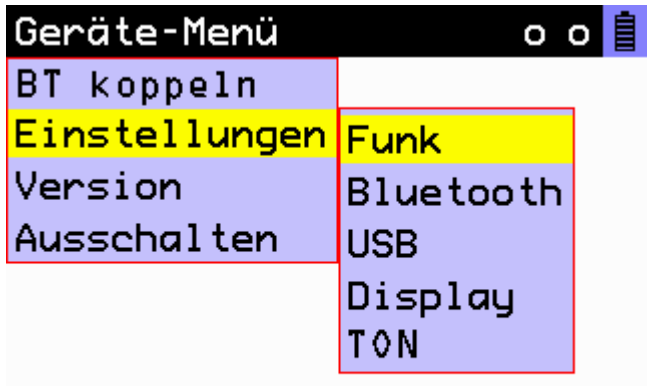

Im Menü **Einstellungen** finden Sie Untermenüs, um verschiedene Einstellungen an Ihrem cyber*Jack* ® **POS** vorzunehmen.

**Funk**

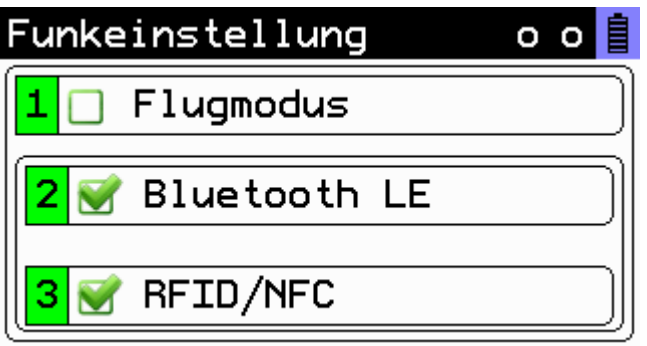

**Flugmodus:** Schaltet alle Drahtlosverbindungen ab (Bluetooth und RFID/NFC). Auf dem Startbildschirm des cyber*Jack* ® **POS** erscheint zusätztlich folgendes Symbol:

**Bluetooth LE:** Bluetooth 4.0 ein bzw. ausschalten. Auf dem Bildschirm erscheint zusätzlich folgendes ห Symbol: .

**RFID/NFC:** Leseeinheit für kontaktlose Karten ein- bzw. ausschalten. Ist RFID/NFC abgeschaltet,

erscheint auf dem Startbidlschirm des cyber*Jack* ® **POS** das Symbol: RFID/NFC ist standardmäßig abgeschaltet, da das cyber*Jack* ® **POS** die Funktionalität noch nicht unterstützt.

Zum Ein- bzw. Ausschalten eines Menüpunktes, die entsprechende Ziffer auf der Tastatur des cyber*Jack* ® **POS** drücken und mit der **OK-Taste** bestätigen.

**Bluetooth**

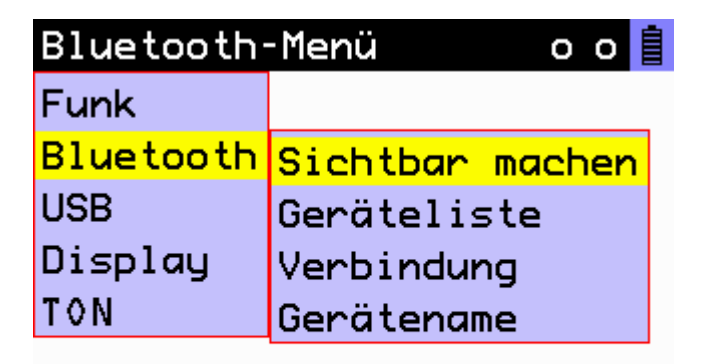

#### **Sichtbar machen**

Mit diesem Menüpunkt machen Sie den cyber*Jack* ® **POS** für andere Bluetooth-Geräte sichtbar, sodass eine Verbindung aufgebaut werden kann.

#### **Geräteliste**

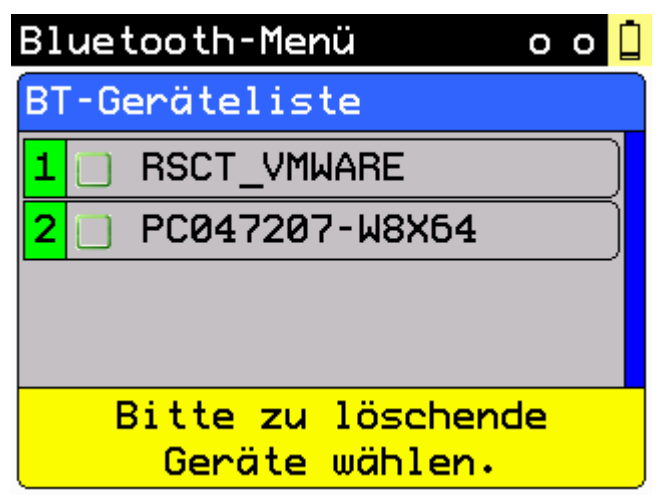

In der **Geräteliste** werden alle Geräte angzeigt, die bisher mit dem cyber*Jack* ® **POS** verbunden wurden.

Zum Löschen eines Gerätes, die entsprechende Ziffer auf der Tastatur des cyber*Jack* ® **POS** drücken und mit der OK-Taste bestätigen.

Sind alle Geräte aus dem cyber*Jack* ® **POS** gelöscht, befindet sich der cyber*Jack* ® **POS** automatisch im Kopplungsmodus

#### **Verbindung**

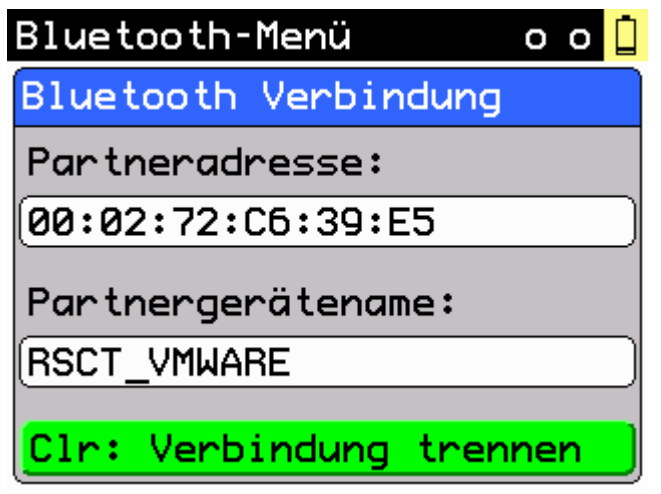

Zeigt die aktuelle Bluetooth-Verbindung an. Mit der CLR-Taste kann die aktuelle Verbindung getrennt werden.

#### **Gerätename**

Hier können Sie den Namen Ihres cyber*Jack* ® **POS** ändern, mit dem er sich gegenüber anderen Bluetooth-Geräten identifiziert. Es können nur Ziffern eingegeben werden.

#### **USB**

Standardmäßig ist die USB-Funktion abgeschaltet, da der cyber*Jack* ® **POS** dies noch nicht unterstützt.

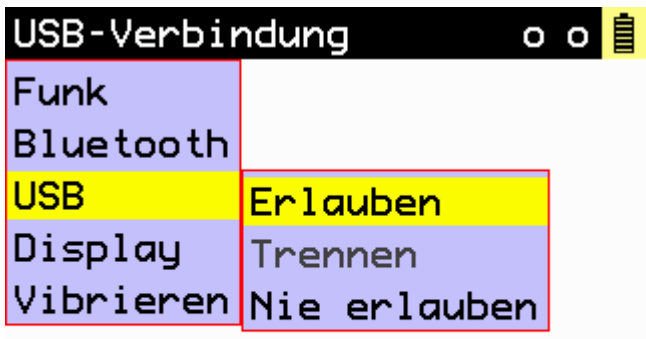

**Erlauben:** Eine Verbindung über die USB-Schnittstelle wird erlaubt und steht dann dauerhaft zur Verfügung.

**Trennen:** Eine bestehende USB-Verbindung wird getrennt.

Auf dem Bildschirm erscheint zusätzlich folgendes Symbol:

**Nie Erlauben:** Es wird keine Verbindung über die USB-Schnittstelle zugelassen.

Auf dem Bildschirm erscheint zusätzlich folgendes Symbol:

#### **Display**

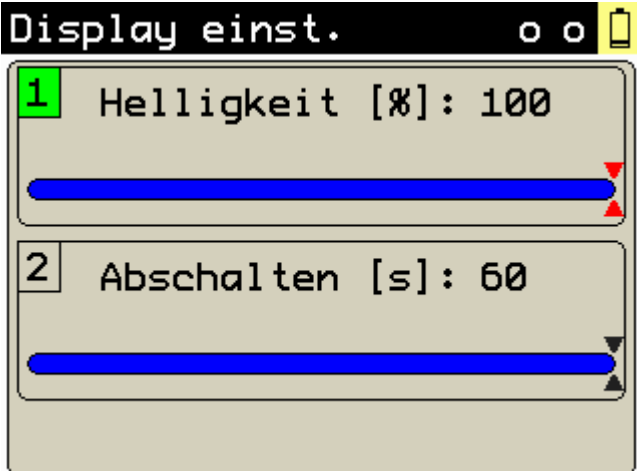

Um die **Helligkeit** des Dispalys ändern, drücken Sie die 1 auf der Tastatur des Kartenlesers. Mit den Pfeiltasten kann dann die gewünschte Helligkeit des Displays eingestellt werden. Um die Zeit bis zum automatischen **Abschalten** des Dispalys zu ändern, drücken Sie die 2 auf der Tastatur des Kartenlesers. Mit den Pfeiltasten kann dann die gewünschte Dauer eingestellt werden.

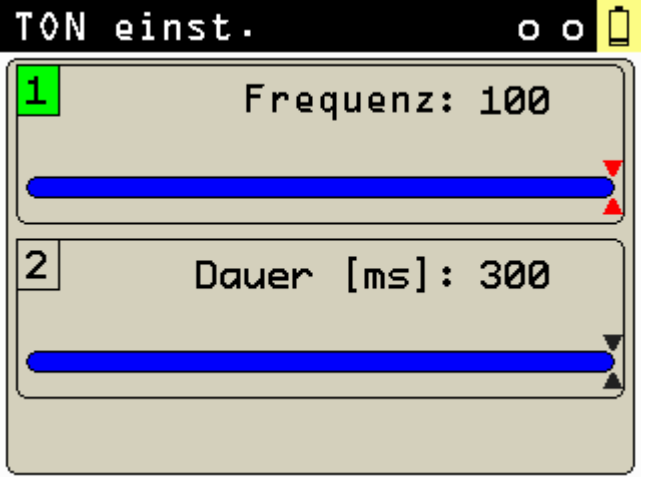

Unter dem Menüpunkt können Sie die die Frequenz (Höhe und Tiefe) und die Dauer des Tastentones ändern.

Um die **Frequenz** des Tastentons zu ändern, drücken Sie die 1 auf der Tastatur des Kartenlesers. Mit den Pfeiltasten kann dann die gewünschte Frequenz des Vibration eingestellt werden.

Um die **Dauer** des Tastentons zu ändern, drücken Sie die 2 auf der Tastatur des Kartenlesers. Mit den Pfeiltasten kann dann die gewünschte Dauer des Tastentons eingestellt werden.

**Version**

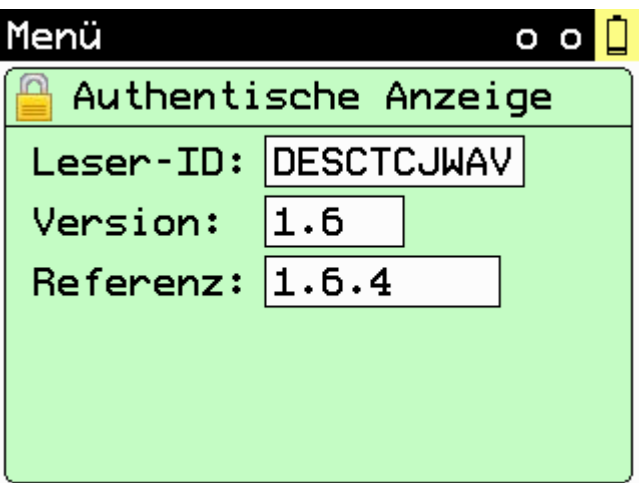

Die Authentische Anzeige informiert über die Leser-ID und die derzeit installierte Firmware-Version.

#### **Ausschalten**

Wird dieser Menüpunkt gewählt, schaltet sich der cyber*Jack* ® **POS** ab.

### <span id="page-15-0"></span>**4.2 Zahlungsablauf**

Wie ein grundlegender Zahlungsablauf abläuft, zeigt Ihnen das folgende Schaubild.

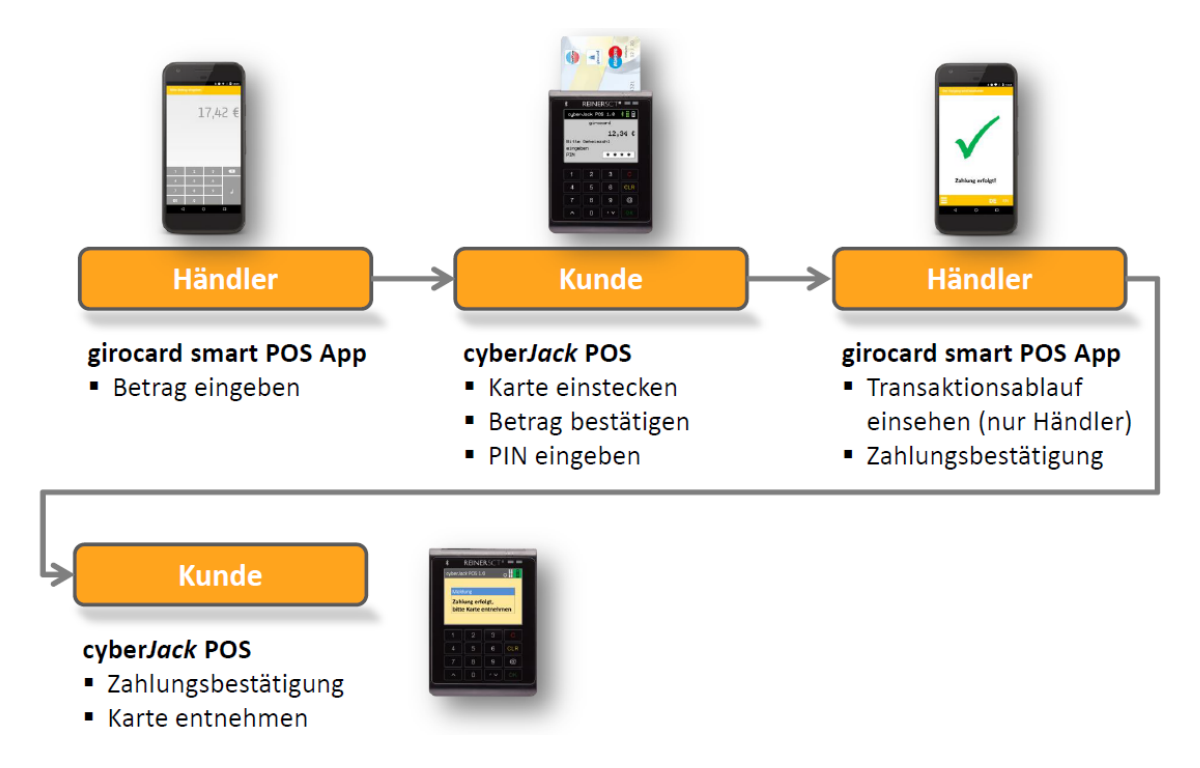

### <span id="page-15-1"></span>**4.3 Sicherheitsfunktion**

Der Akku muss regelmäßig geladen werden, da sich ansonsten die elektronischen Schlüssel im Gerät löschen können (Sicherheitsfunktion).

### <span id="page-16-0"></span>**5 / Bluetooth Kopplung**

Beachten Sie die <u>[Systemvoraussetzungen](#page-3-0)</u>l 2<sup>9</sup>.

Damit Sie Zahlungen entgegennehmen können, müssen Sie Ihr cyber*Jack* ® **POS** mit dem Endgerät per Bluetooth koppeln.

Bei einer Erstinstallation der REINER SCT girocard smart POS App werden Sie von einem Einrichtungsassistenten durch die Konfiguration geführt.

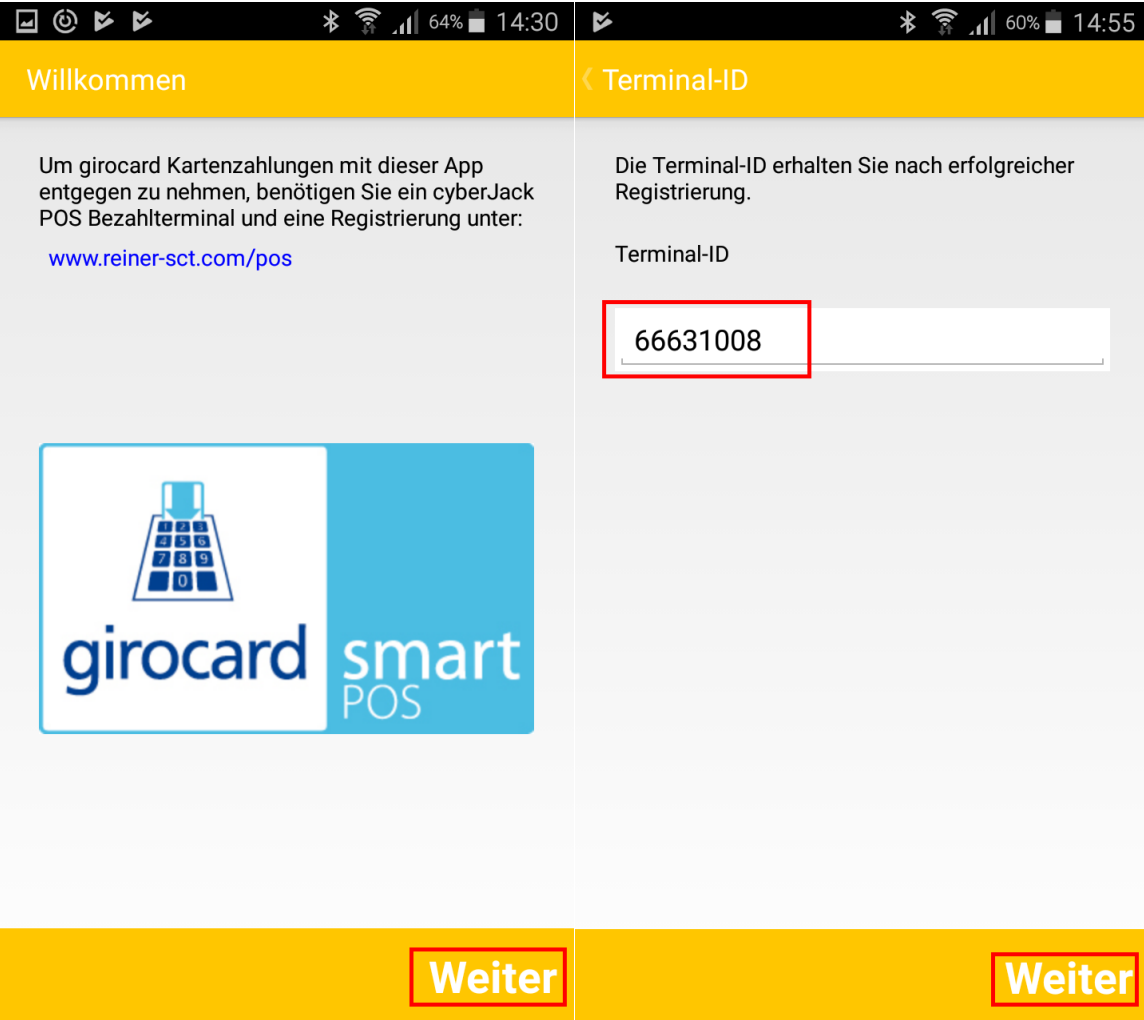

Geben Sie Ihre per Mail erhaltene Terminal-ID ein. Klicken Sie auf Weiter.

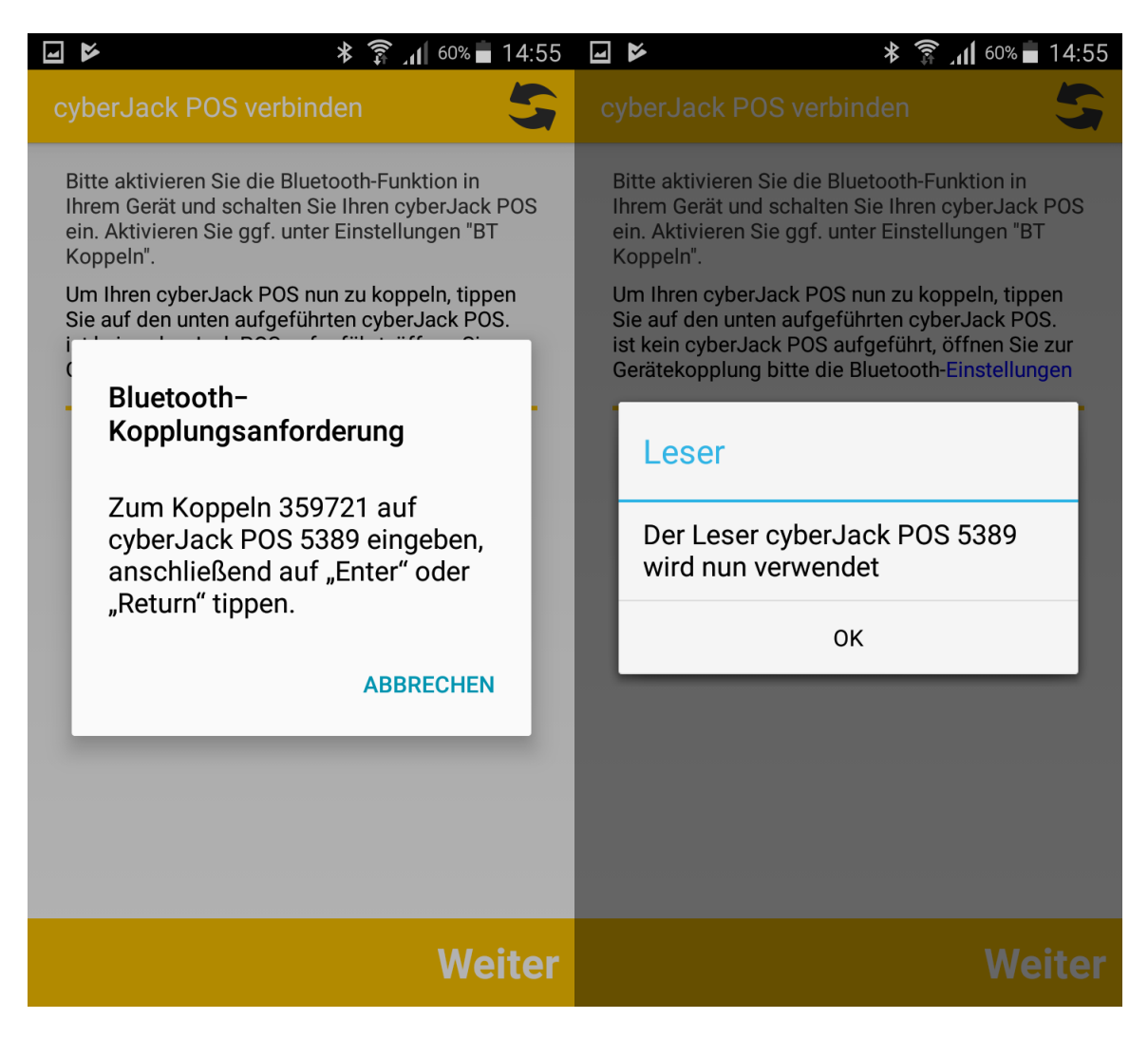

Geben Sie den angezeigten Kopplungscode in den cyber*Jack* ® **POS** ein und bestätigen Sie diesen. Das cyber*Jack* ® **POS** ist nun mit Ihrem Gerät gekoppelt.

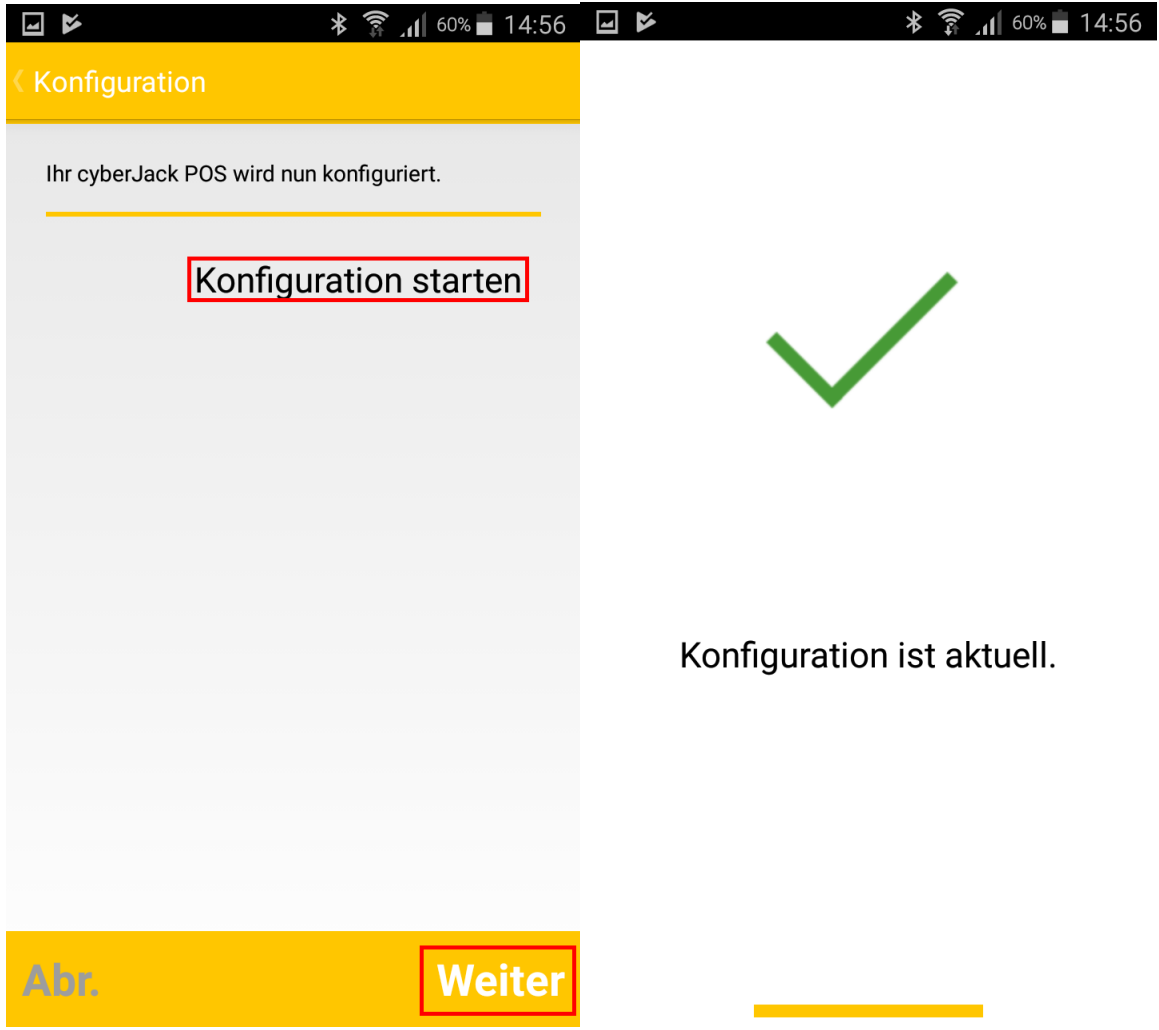

Starten Sie die Konfiguration. Die Terminal-ID wird an den Leser übertragen. Die Konfiguration ist nun aktuell.

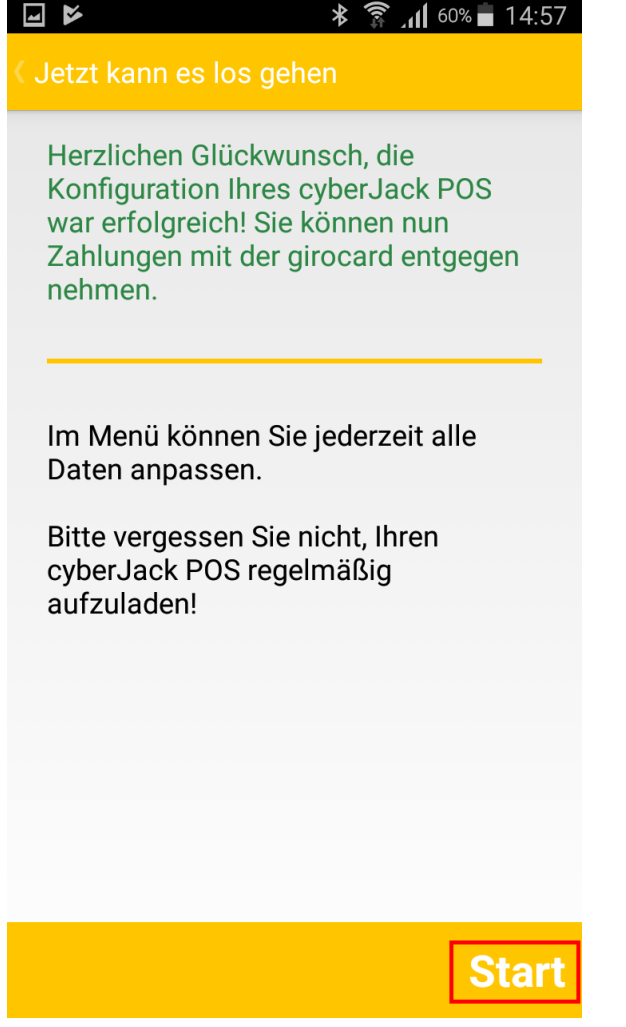

Ab sofort können Sie überall Kartenzahlungen mit der girocard entgegennehmen.

Wie Sie die Kopplung eines weiteren cyber**Jack<sup>®</sup> POS** unter Ihrem Betriebssystem vornehmen, erklären wir im Folgenden.

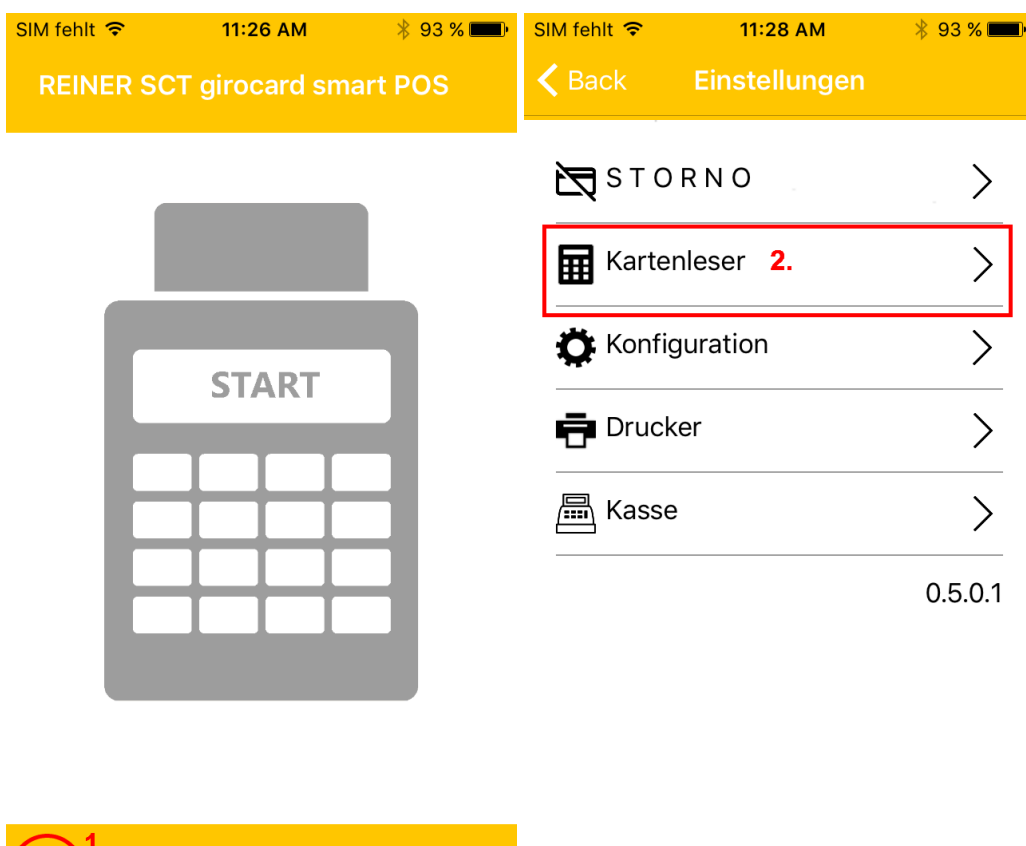

**DE** 

EN

Stecken Sie eine Karte in den cyber*Jack* ® **POS und** starten Sie die App auf Ihrem smartPhone oder Tablet. Gehen Sie zu den Einstellungen (1). Wechseln in das Menü Kartenleser (2).

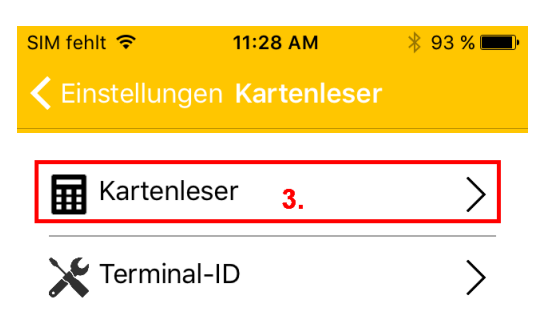

Wechseln Sie dann in das Untermenü Kartenleser (3).

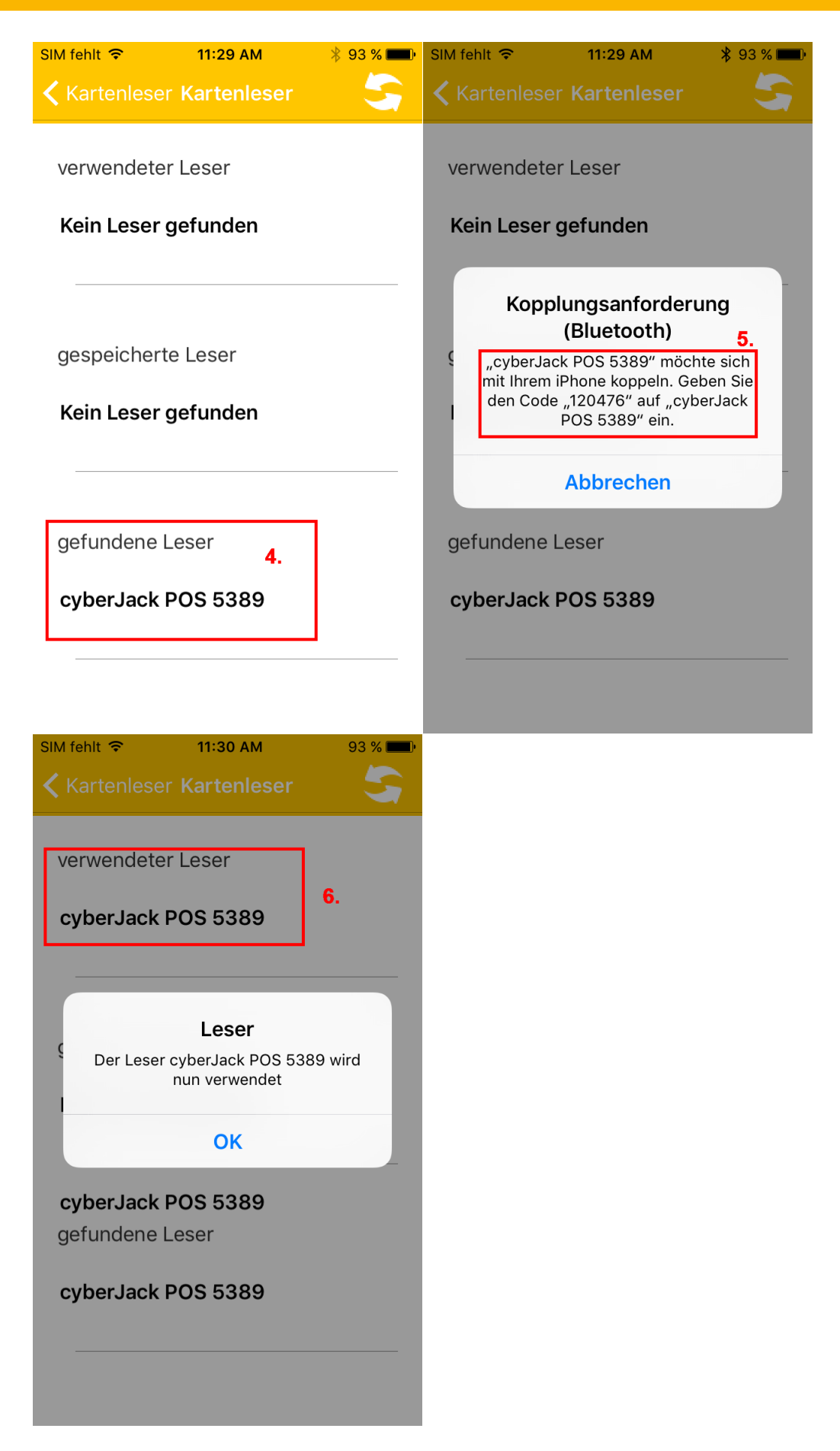

Unter **gefundene Leser** wählen Sie den entsprechenden Leser aus. Es kommt eine Kopplungsanforderung. Geben Sie den angezeigten Kopplungscode (5) an Ihrem cyber*Jack* ® **POS** ein und bestätigen Sie ihn mit der OK-Taste. Der Leser taucht nun unter **verwendete Leser** (6) auf und kann verwendet werden.

1 Unter Apple iOS erfolgt die Kopplung von Bluetooth 4 LE-Geräten **nicht** unter **Einstellungen/Bluetooth**, sondern ausschließlich **direkt in der App**.

### <span id="page-24-0"></span>**6 / Sicherheitshinweise**

### **Angaben zur Richtlinie 2014/53/EU (Funkanlagen)**

### **Wichtige Sicherheitshinweise**

Bitte lesen Sie diese Informationen und die ausführliche Bedienungsanleitung sorgfältig und vollständig, bevor Sie das Produkt benutzen. Die ausführliche Bedienungsanleitung finden Sie unter: www.reinersct.com/manual

Geben Sie das Produkt an Dritte stets zusammen mit dieser Bedienungsanleitung weiter. Verwenden Sie das Produkt nicht, wenn es offensichtlich beschädigt ist.

### **Bestimmungsgemäßer Gebrauch / Haftung**

Das Kartenbezahlterminal cyber*Jack* ® **POS** ist ein Zubehör für Smartphones oder Tablets, das die kabellose Kommunikation durch Bluetooth 4 LE-Technologie ermöglicht.

Das Kartenbezahlterminal cyber*Jack* ® **POS** ermöglicht das bargeldlose Bezahlen mit der girocard der Deutschen Kreditwirtschaft am Point of Sale (POS). Die Datenübertragung erfolgt via Bluetooth 4 LE.

Das Gerät ist ausschließlich für die Nutzung in der Heim-, Büro und POS-Umgebung vorgesehen. Als nicht bestimmungsgemäßer Gebrauch gilt, wenn Sie dieses Produkt anders benutzen, als in der Bedienungsanleitung beschrieben.

REINER SCT übernimmt keine Haftung bei Missbrauch oder nicht ordnungsgemäßem Gebrauch des Produkts sowie der Zusatzgeräte / Zubehörteile. REINER SCT haftet nicht für Schäden an USB-Geräten, die nicht mit den USB-Spezifikationen im Einklang sind. REINER SCT haftet nicht für Schäden aus Verbindungsabbrüchen wegen leerer Akkus oder Überschreiten des Bluetooth Sendebereichs.

#### **Gesundheitsschäden und Unfälle vermeiden**

Halten Sie stets einen Abstand von mindestens 10 cm zwischen Gerät und Herzschrittmacher bzw. implantiertem Defibrillator (ICDs) oder sonstigen sensiblen Geräten, da das Produkt hochfrequente Funkwellen im Frequenzbereich von 2,4 GHz aussendet. Bitte beachten Sie die Gebrauchsanleitung Ihres Herzschrittmachers, ICDs oder ähnlichem.

Halten Sie Produkt-, Verpackungs- und Zubehörteile von Kindern und Haustieren fern, um Unfälle und Erstickungsgefahren zu vermeiden. Stecken Sie keine Fremdkörper in den Kartenschlitz

Werfen Sie das Gerät keinesfalls ins Feuer.

Benutzen Sie das Produkt nicht, wenn Ihre Umgebung besondere Aufmerksamkeit erfordert.

Benutzen Sie das Produkt ausschließlich in Umgebungen, in denen die drahtlose Bluetooth®- Technologie gestattet ist. Fragen Sie gegebenenfalls das zuständige Personal.

### **Sicherheitshinweise für Lithium-Akkus**

#### **Warnung!**

Bei Missbrauch oder nicht ordnungsgemäßem Gebrauch der Lithium-Akkus besteht in extremen Fällen die Gefahr von:

- $\triangleright$  Explosion
- $\triangleright$  Feuerentwicklung
- Ø Hitzeentwicklung
- Ø Rauch- oder Gasentwicklung
- · Verwenden Sie ausschließlich die von REINER SCT empfohlenen und dazu passenden Ladegeräte (Lieferumfang).
- · Setzen Sie dem Akku / dem Gerät keiner Nässe aus.
- · Schalten Sie das Produkt nach dem Gebrauch aus.
- Laden Sie das Gerät bei einer Umgebungstemperatur von +10 °C bis +40 °C.
- · Laden Sie das Gerät auch bei längerem Nichtgebrauch regelmäßig nach (ca. alle 2 Monate).
- · Demontieren oder verformen Sie das Gerät nicht.
- · Erhitzen Sie das Gerät nicht über +60 °C.
- · Vermeiden Sie Sonneneinstrahlung und werfen Sie das Gerät nicht ins Feuer.
- · Geben Sie defekte Produkte mit Akku an Sammelstellen oder bei Ihrem Fachhändler zurück.

### **Produktschäden und Störungen vermeiden**

Halten Sie das Produkt stets trocken und setzen Sie es weder extrem niedrigen noch extrem hohen Temperaturen aus (Föhn, Heizung, lange Sonneneinstrahlung, etc.), um Korrosionen, Verformungen, Fehlfunktionen oder Zerstörung zu vermeiden.

Verwenden Sie ausschließlich die von REINER SCT mitgelieferten oder empfohlenen Zusatzgeräte / Zubehörteile. Reinigen Sie das Produkt ausschließlich mit einem weichen, trockenen Tuch.

### **Angaben zu Frequenzen und Sendeleistung**

Bluetooth Version 4.0 LE Verwendetes Frequenzband: ISM Band 2.400 MHz bis 2.483,5 MHz Unterster Kanal: 2.402 MHz, höchster Kanal: 2.480 MHz, 40 Kanäle, Kanalbandbreite 1 MHz, Kanalabstand: 2 MHz, Modulation: GFSK Maximal abgestrahlte Sendeleistung: < 5 mW (7 dBm E.I.R.P)

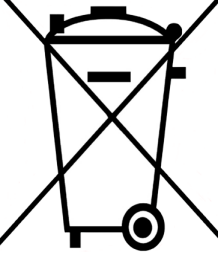

### **Batterie-Richtlinie (2006/66/EG & 2013/56/EU) Entsorgung von Batterien**

Der in diesem Produkt eingebaute Lithium-Akku ist recycelbar. Entsorgen Sie defekte Produkte inkl. Akku über offizielle Sammelstellen oder den Fachhandel, um den Umweltschutz zu gewährleisten. Dieses Produkt enthält eine eingebaute Lithium-Batterie, deren Lebensdauer ist zwar sehr lang, trotzdem muss sie irgendwann einmal entsorgt werden. Altbatterien oder Geräte mit eingebauter Batterie dürfen nicht in den Hausmüll. Verbraucher sind gesetzlich verpflichtet,

Batterien oder Geräte mit eingebauten Batterien zu einer geeigneten Sammelstelle zu bringen, dort können diese kostenlos entsorgt werden. Informationen zum Entsorgen von Altbatterien erhalten Sie von der zuständigen Stelle Ihrer Stadt bzw. Gemeinde. Altbatterien können wieder verwertet werden. Die Mülltonne bedeutet: Batterien und Akkus bzw. Geräte mit eingebauten Akkus / Batterien dürfen nicht in den Hausmüll.

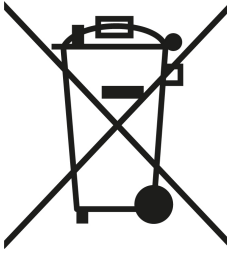

### **Geräteentsorgung (WEEE-Richtlinie)**

Entsorgen Sie dieses Produkt am Ende seiner Nutzungsdauer bei Ihrer örtlichen kommunalen Sammelstelle oder im Recycling Center. Dieses Produkt enthält einen Akku!

**Vereinfachte EU-Konformitätserklärung**

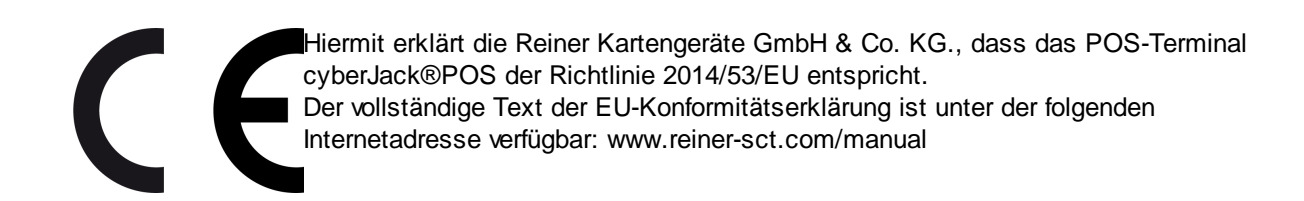

### <span id="page-27-0"></span>**7 / Technische Referenz**

### **7.1 Geräteidentifizierung**

Ihr installierter Chipkartenleser identifiziert (z.B. zum Abgleich mit Zertifizierungsdokumenten) sich jederzeit eindeutig. Sollten Sie Zweifel an der Authentizität Ihres Gerätes haben, können Sie sich diesbezüglich mit den folgenden Daten unter support@reiner-sct.com bei REINER SCT rückversichern.

#### **Anzeige von Typ und Version im Display des Chipkartenlesers**

Um Typ und Firmwareversion anzuzeigen, drücken Sie die **@-Taste** der Tastatur Ihres cyber*Jack* ® **POS** Chipkartenlesers. Wechseln Sie mithilfe der Pfeiltasten zum Menü-Punkt **Version**. Drücken Sie die **OK-Taste**. Im Display des Chipkartenlesers werden nun die aktuelle Bezeichnung des Typs und die Firmware angezeigt.

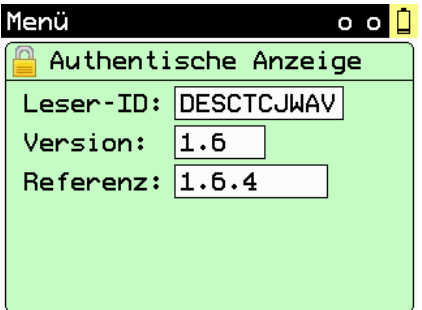

**Beispiel einer Authentischen Anzeige**

Bei absichtlich herbeigeführten oder aufgrund eines technischen Defektes entstehenden Störungen des cyber*Jack* ® **POS** Chipkartenlesers erfolgt eine Neuinitialisierung des Speichers des cyber*Jack* ® **POS** Chipkartenlesers.

### <span id="page-28-0"></span>**8 / Support**

#### **Hilfe bei Störungen**

Bei Störungen, die sich nicht durch eine erneute Inbetriebnahme (siehe Kapitel 3) Ihres cyber*Jack* ® **POS** beheben lassen, kontaktieren Sie bitte unsere Serviceabteilung über unsere Website unter <http://www.reiner-sct.com/support/support-anfrage.html>.

#### **Service**

Sie haben ein hochwertiges Produkt von REINER SCT erworben, das einer strengen Qualitätskontrolle unterliegt. Sollten trotzdem einmal Probleme auftreten oder haben Sie Fragen zur Bedienung des Gerätes, können Sie jederzeit eine Supportanfrage an unsere Serviceabteilung unter [support@reiner-sct.com](mailto:support@reiner-sct.com) senden.

#### **Gewährleistung**

REINER SCT leistet für Material und Herstellung des Chipkartenlesers eine Gewährleistung von 24 Monaten ab der Übergabe. Dem Käufer steht das Recht zur Nachbesserung zu. REINER SCT kann, statt nachzubessern, Ersatzgeräte liefern. Ausgetauschte Geräte gehen in das Eigentum von REINER SCT über.

Die Gewährleistung erlischt, wenn durch den Käufer oder nicht autorisierte Dritte in das Gerät eingegriffen wird. Schäden, die durch unsachgemäße Behandlung, Bedienung, Aufbewahrung, sowie durch höhere Gewalt oder sonstige äußere Einflüsse entstehen, fallen nicht unter die Garantie.

# **Index**

# **- A -**

Auspacken und Anschließen [3](#page-4-2)

### **- B -**

Bluetooth [15](#page-16-0)

### **- D -**

Display [8](#page-9-0)

# **- K -**

Kontrast [8](#page-9-0) Kopplung [15](#page-16-0)

### **- S -**

Sicherheitshinweise [23](#page-24-0) Support Gewährleistung [27](#page-28-0) Service [27](#page-28-0) Systemvoraussetzungen [2](#page-3-0) Stand: 07-2017

### **REINER Kartengeräte GmbH & Co. KG**

Baumannstr. 14 78120 Furtwangen **Germany** Tel.: +49 (7723) 5056-0 info@reiner-sct.com www.reiner-sct.com